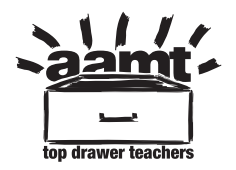

## **Morphing quadrilaterals**

http://topdrawer.aamt.edu.au/Geometric-reasoning/Assessment/Assessmentapproaches/Creative-construction/Morphing-quadriliaterals

 how the shape remains a rectangle. Open the file <tdt\_G\_morphingrectangle.ggb> and manipulate the diagram. Notice

 which illustrates a parallelogram, a square, a kite and a rhombus all of which retain their quadrilateral type even though you can move their vertices. **The challenge**: Without using the polygon tool in GeoGebra, create your own file

AAMT — TOP DRAWER TEACHERS

 © 2013 Education Services Australia Ltd, except where indicated otherwise. This document may be used, reproduced, published, communicated and adapted free of charge for non-commercial educational purposes provided all acknowledgements associated with the material are retained.

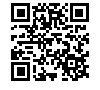